## AWS OpsWorksのご紹介

#### Amazon Data Services Japan 2013/06/25

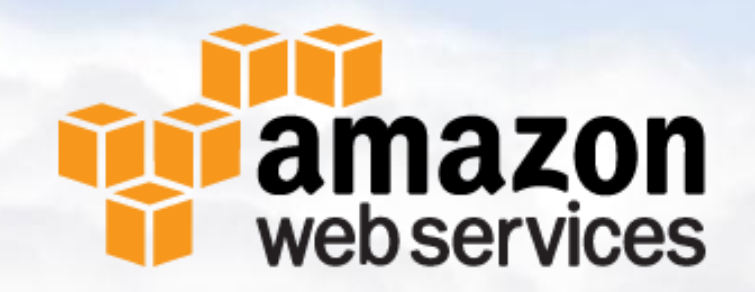

# Agenda

- AWS OpsWorksとは
- **↑ OpsWorksの特長**
- OpsWorks 利用の流れ
- OpsWorksのメリット
- Chefとは
- どのようなアプリケー ションがOpsWorksに向 いているのか?
- OpsWorksの機能詳細
- OpsWorksの料金

 $\mathbf{h}$  Link

OpsWorksのライフサイク ルイベント **APPENDIX** 

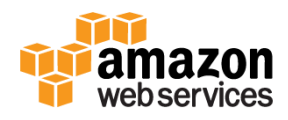

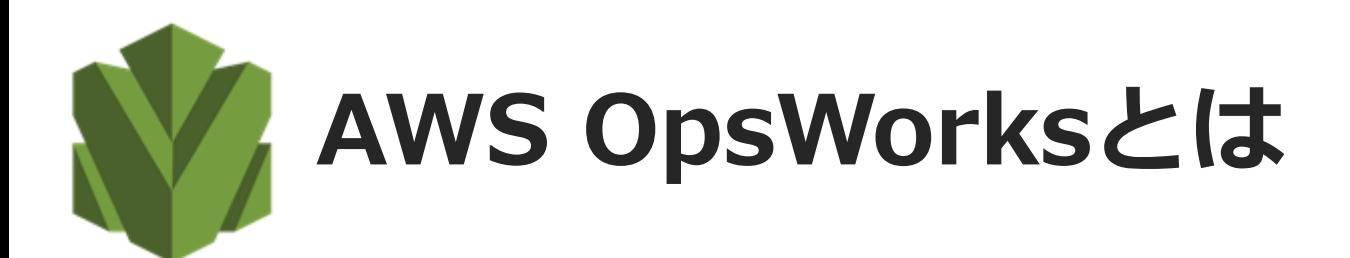

#### ● 開発者やシステム管理者向けの統合アプリケー ション管理ソリューション

#### アプリケーション全体のライフサイクルをモデル 化、コントロール、自動化が可能

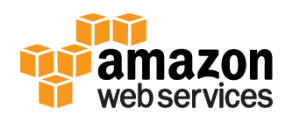

# OpsWorksの特長

#### 柔軟性

- スクリプトでインストールを行う、 あらゆるソフトウェアをサポート
- Chefフレームワークを使用
- 独自のChefレシピまたはコミュニ ティで作成された何百もの設定を 活用可能

#### 使いやすさ

- LB,AP,DB等の各コンポーネント をレイヤーとしてモデル化可能
- リソースおよびその状態を1つ の場所で参照可能

#### 高機能

- 環境全体のテンプレートを定義可能
- テンプレートを保守・バージョン管 理可能
- 変更を実行中のインスタンスに適用 可能

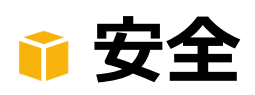

• IAMユーザのSSHアクセ スをスタック単位で管理 可能

#### 効率的

• デプロイ、ロールバック、 パッチ管理、自動インスタン ススケーリング、自動復旧の サポート

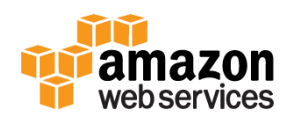

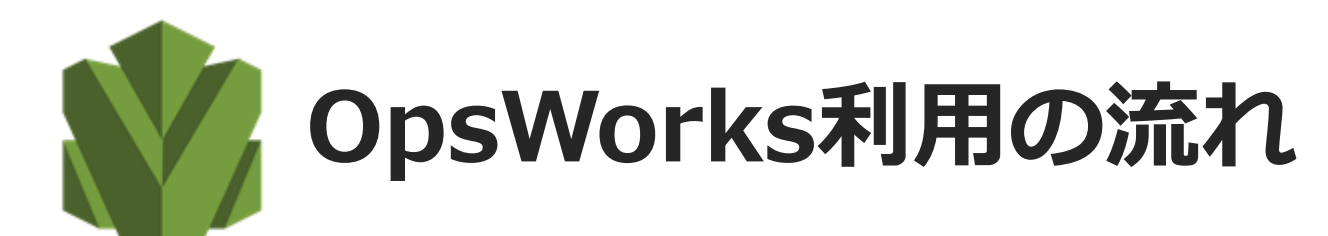

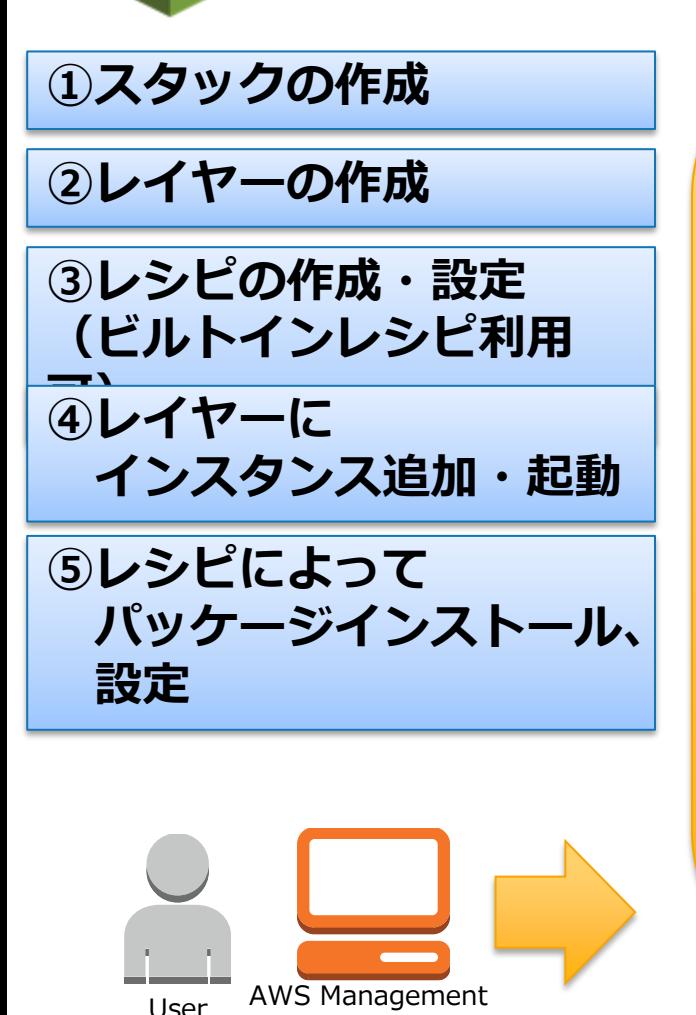

Console

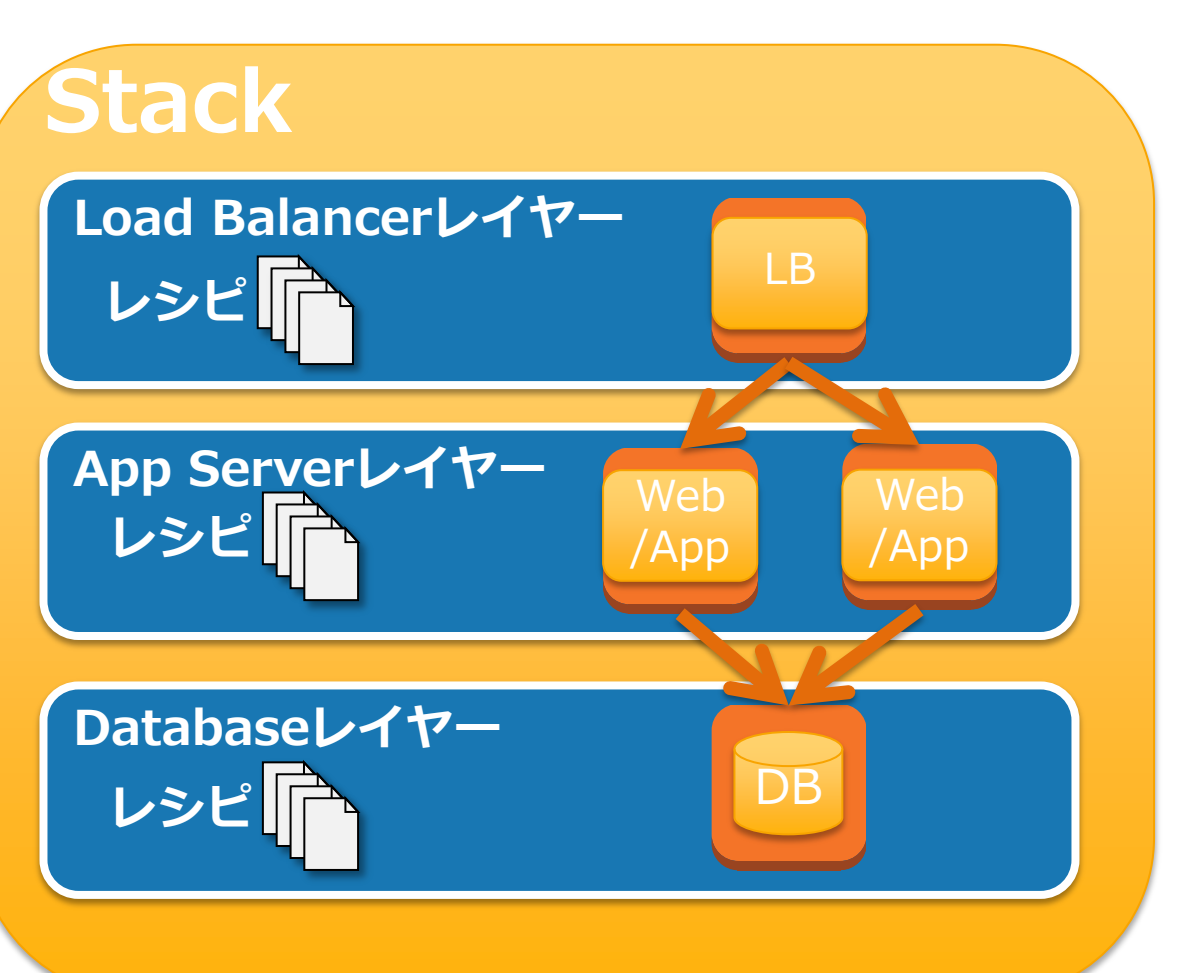

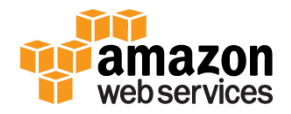

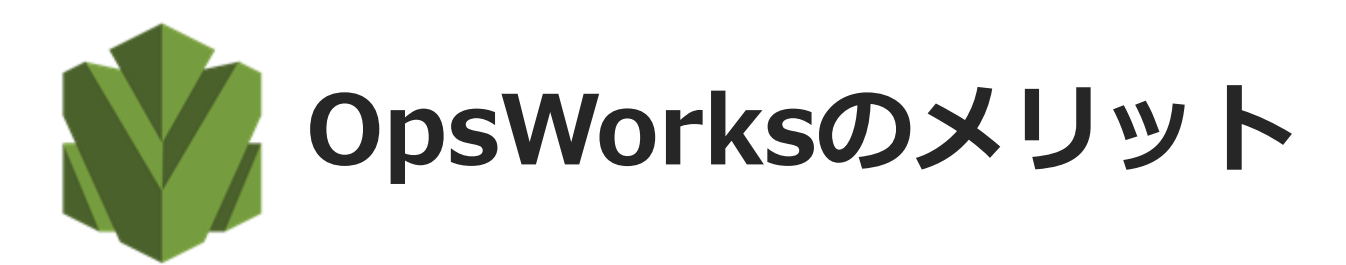

#### ■ より早い開始が可能

#### 自動化によるコスト削減

#### ● 大規模デプロイの簡易化

#### ■ スクリプト化された構成によりエラーを削減

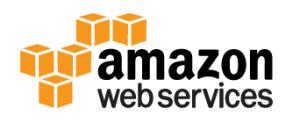

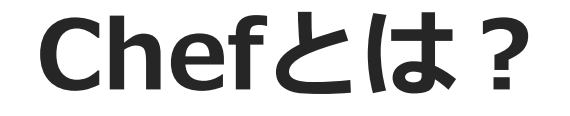

#### サーバの構築手順にある作業を自動化するツール

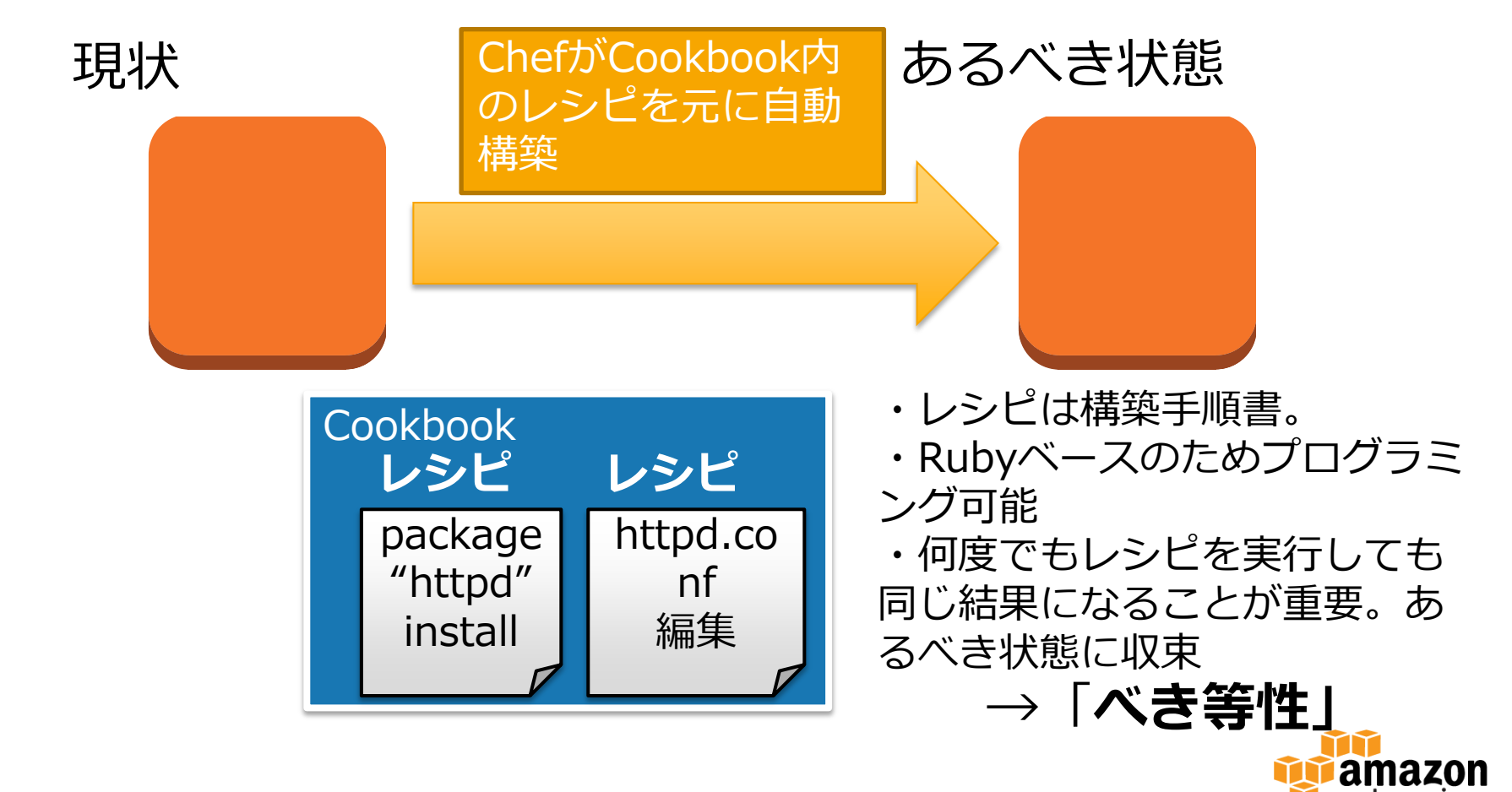

web services

# Chefレシピファイルの例

■例: default.rbファイル (rubyベース)

```
# haproxy パッケージインストール
case node[:platform]
  when 'ubuntu'
   package 'haproxy' do
     action :install
    end
end
```
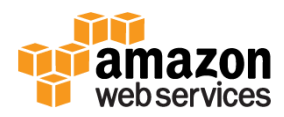

### Chefの種類

#### **T** Chef-Solo

- Chefのスタンドアロン版。オープンソースで公開
- OpsWorksはChef-Soloを採用
- Chefクライアント/Chefサーバ
	- クライアントがサーバに接続、サーバ側で構成管理
- Chefホスティングサービス
	- Opscode社が提供。ノード数に応じて課金。サポート有

#### プライベートなChef

• Chefホスティングをプライベートネットワーク内に構築

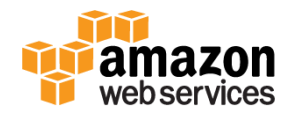

# OpsWorksライフサイクルイベント

#### 各イベントごとに登録されているレシピが実行 される

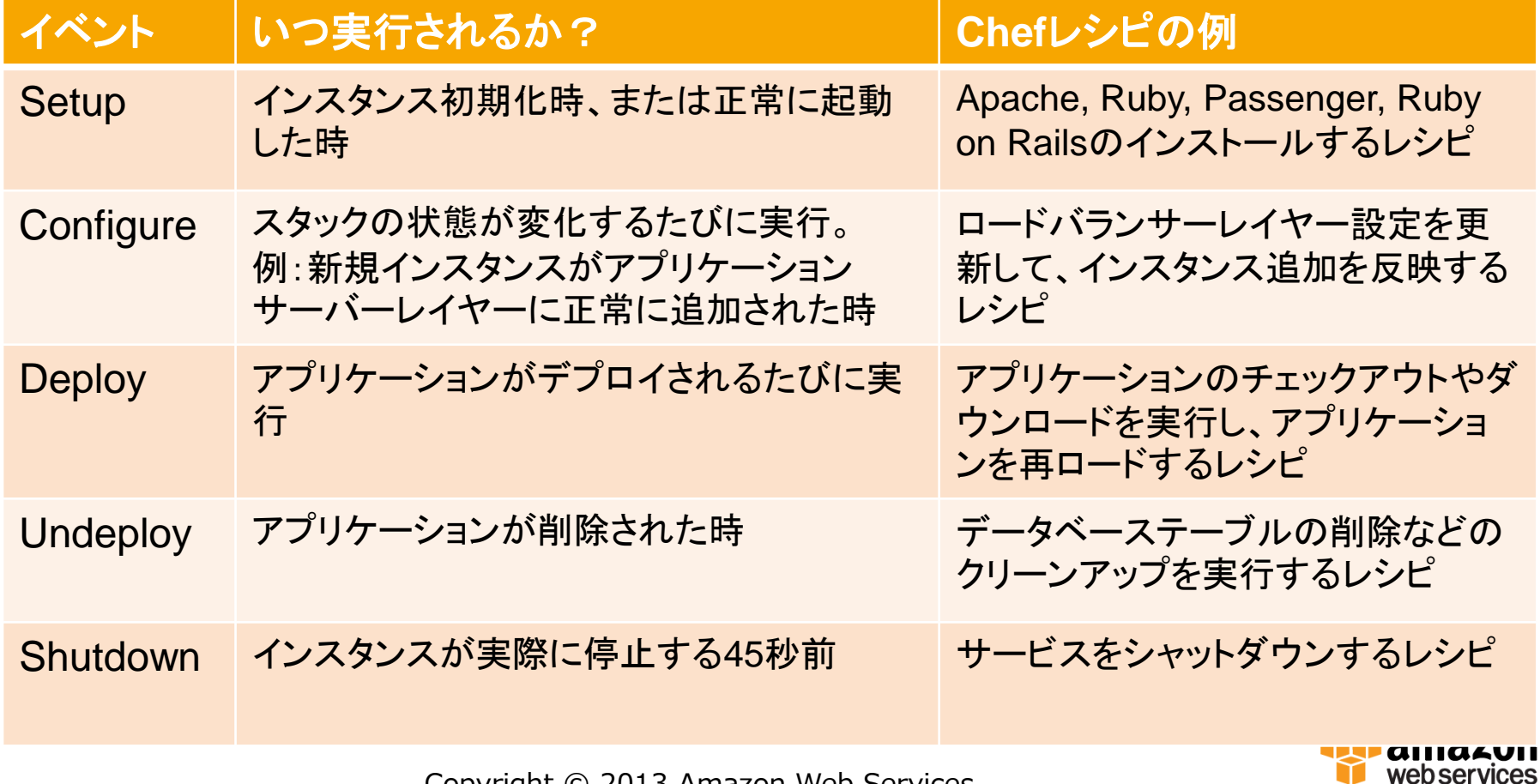

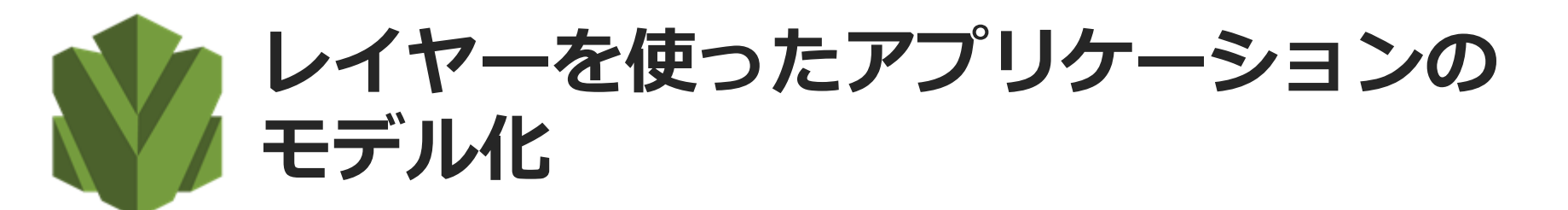

 $\blacksquare$  s

■インスタンス起動時に設定

- ボリューム、EIPs, セキュリティグループ
- ソフトウェア、サービス、Chefレシピ
- 好きなソフトウェアを利用 可能

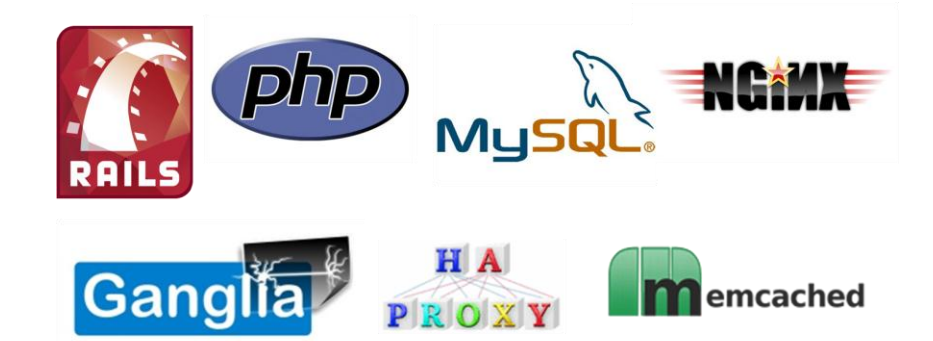

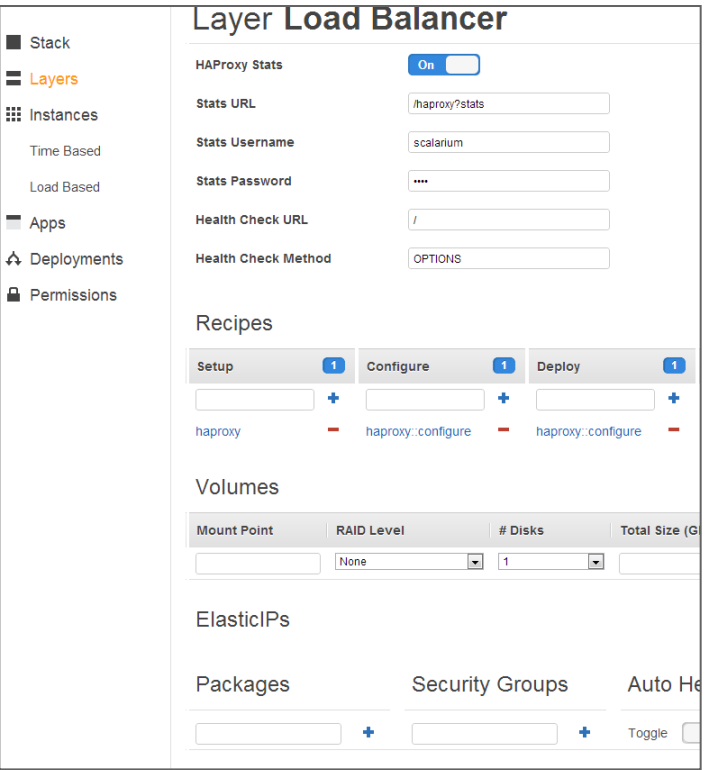

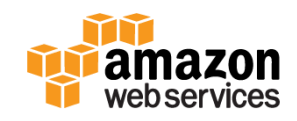

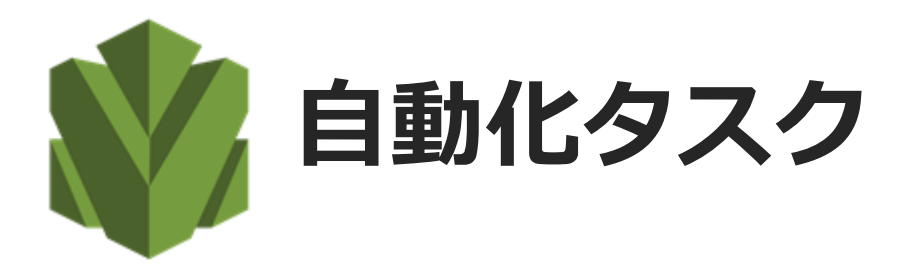

#### インストール、デプロイ、構成

**FEBS RAID** 

**T** Auto Scaling

- Time-based
- Load-based

自動復旧

#### **Time-based instances**

OpsWorks automatically starts and stops time-based instances based on a specified schedule. You can use time-based ir how many instances should be online at certain times of the day or days of the week. Learn more.

#### PHP App Server

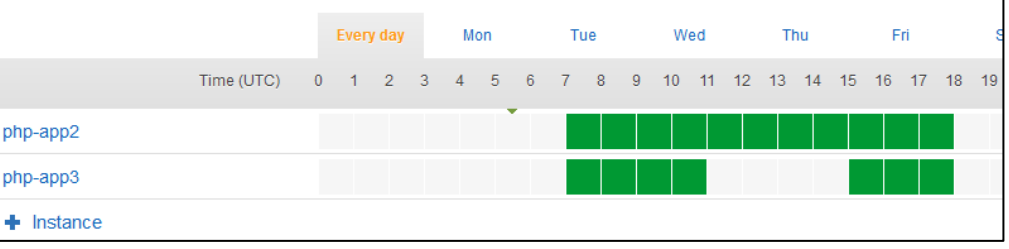

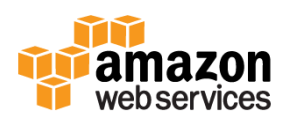

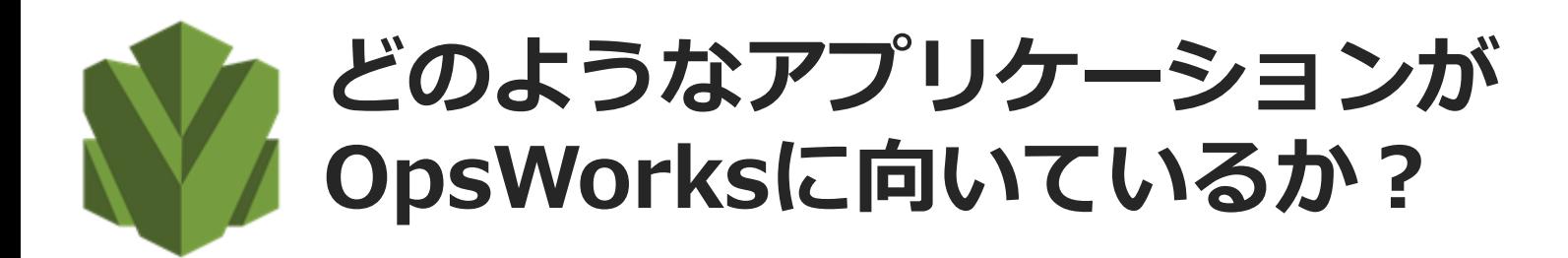

↑良い例

- ソーシャル・ブラウザ向けゲー ム
- SaaSプロバイダー
- Eコマース
- ロケーションベースサービス
- 基本的なWebやモバイルアプリ

悪い例(現時点の)

- 商用エンタープライズアプリ ケーション
	- スクリプトでパッケージイ ンストールできない場合
- バッチ処理 • カスタムAMI利用等
- ソースコードリポジトリと本 番環境が通信できない場合

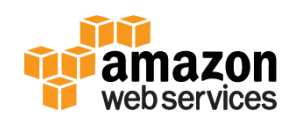

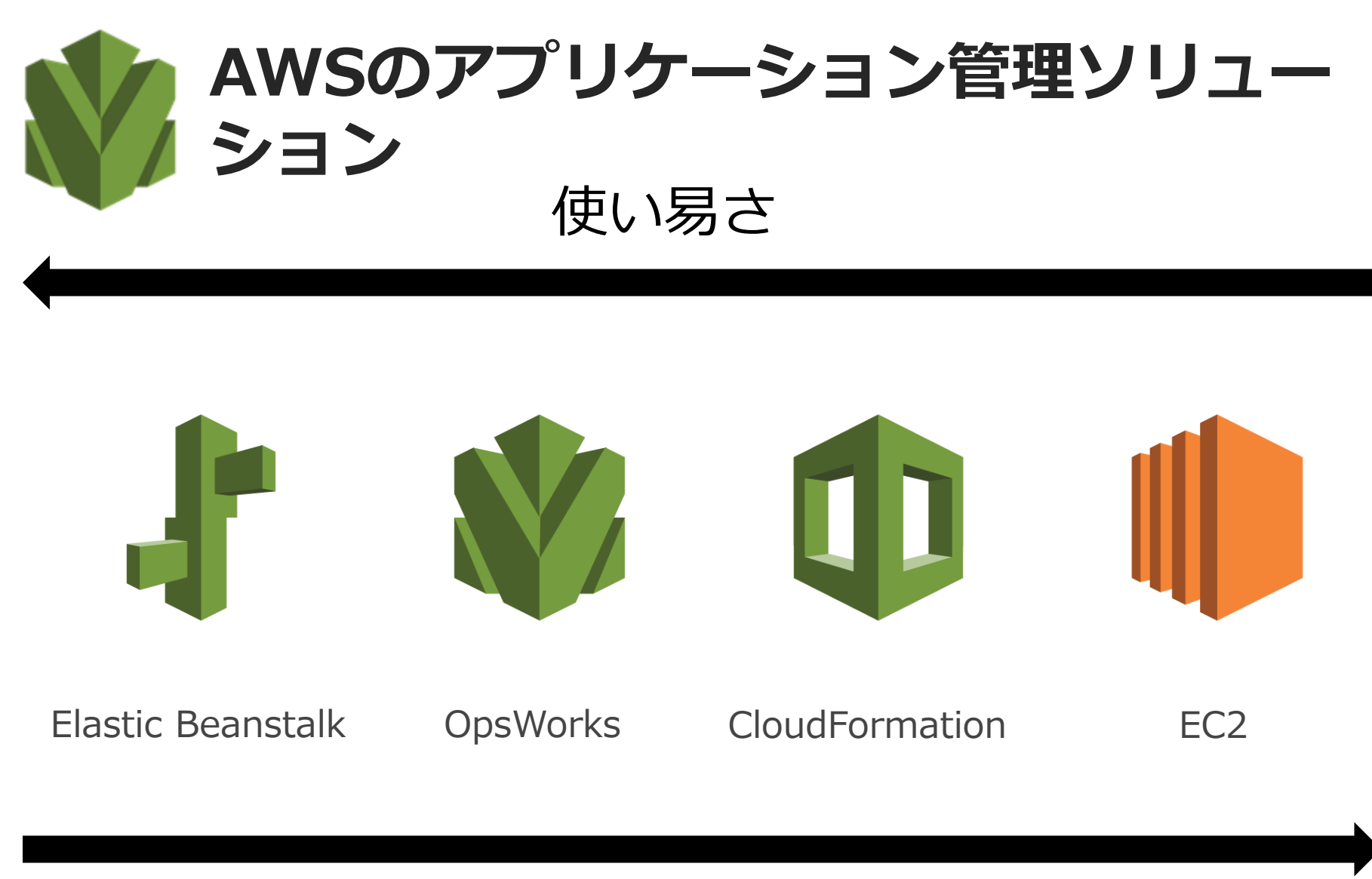

フレキシブル

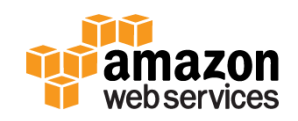

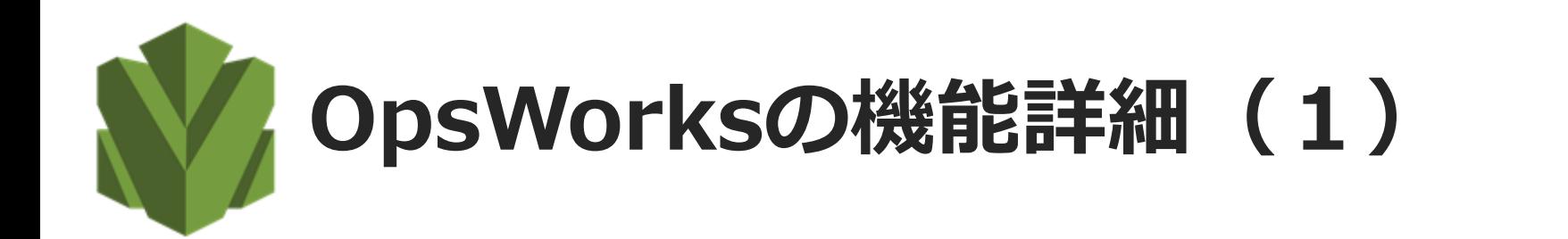

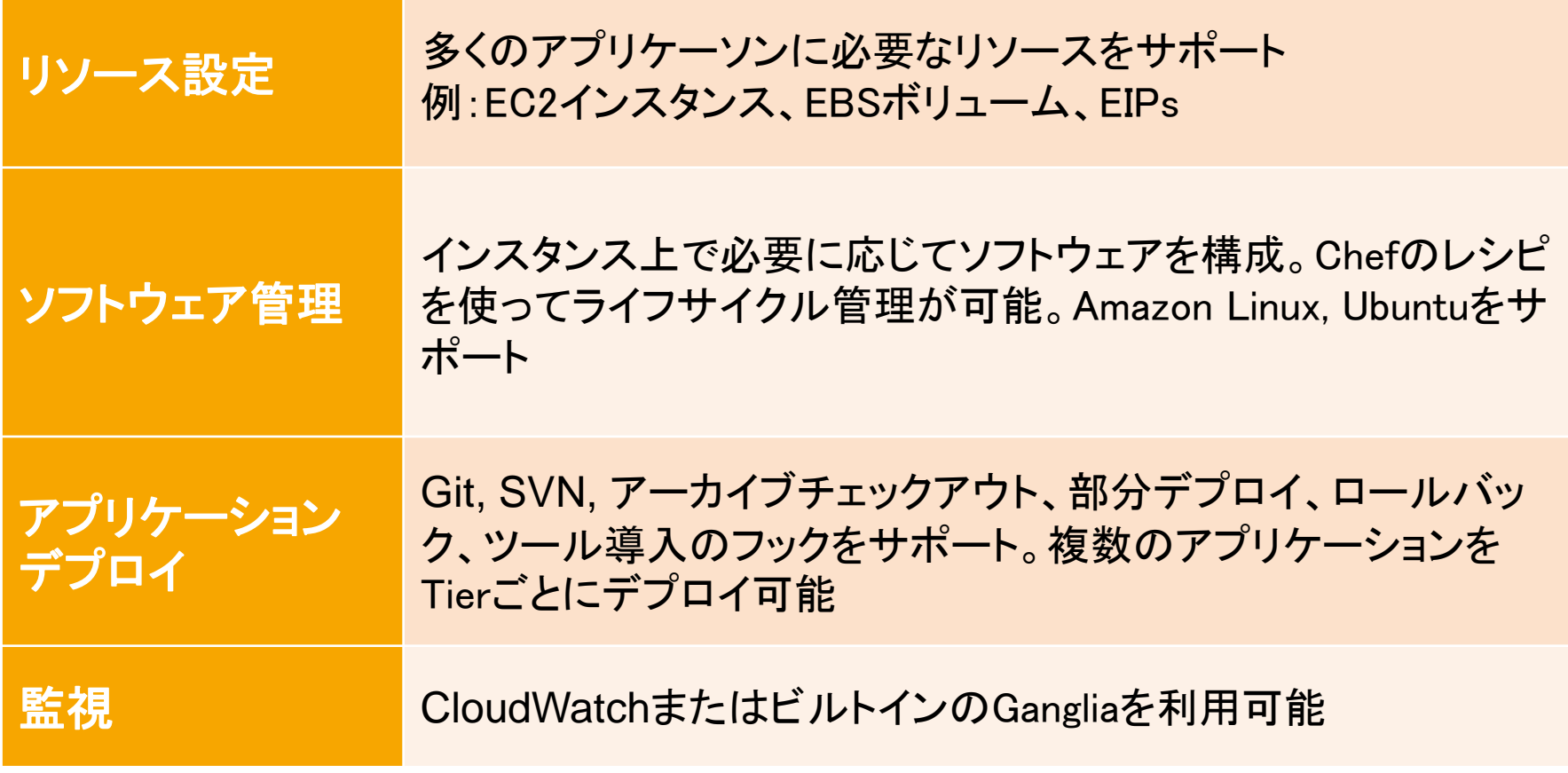

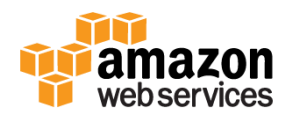

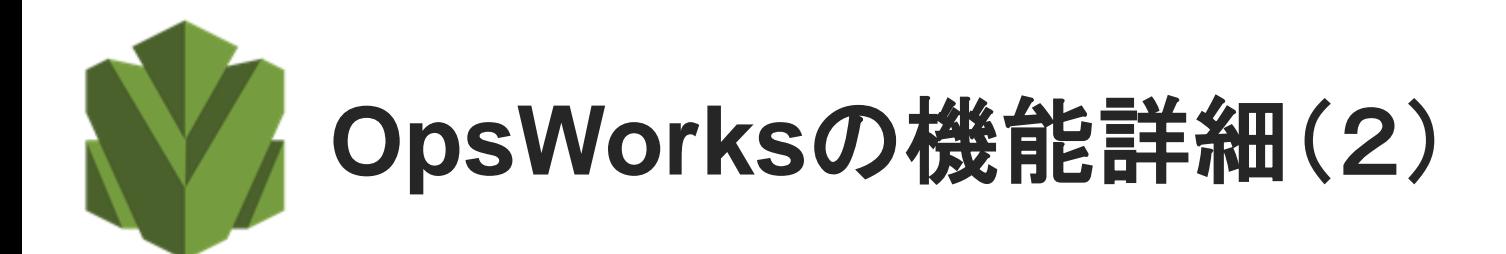

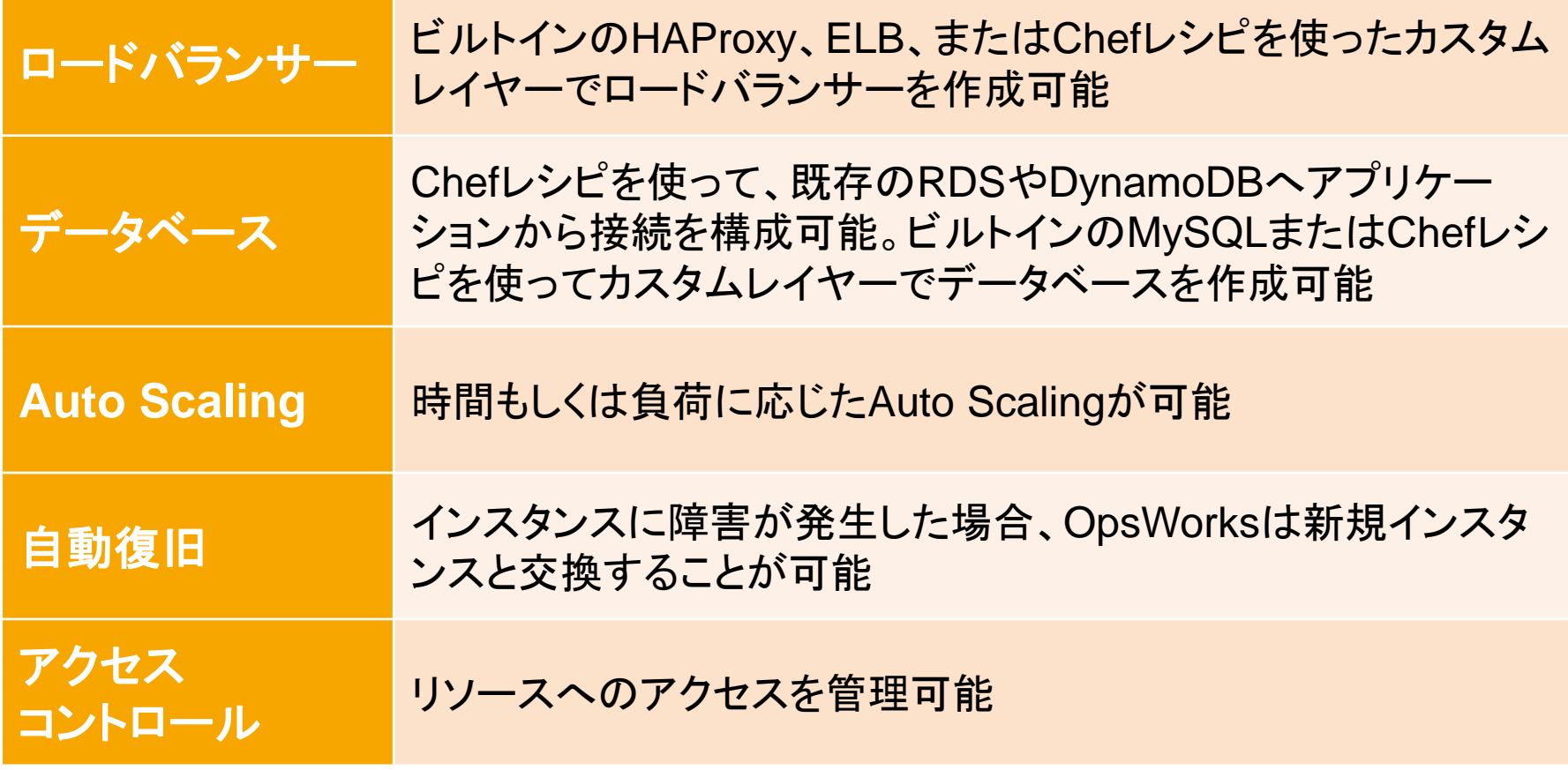

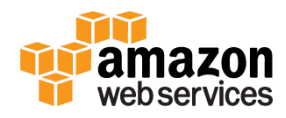

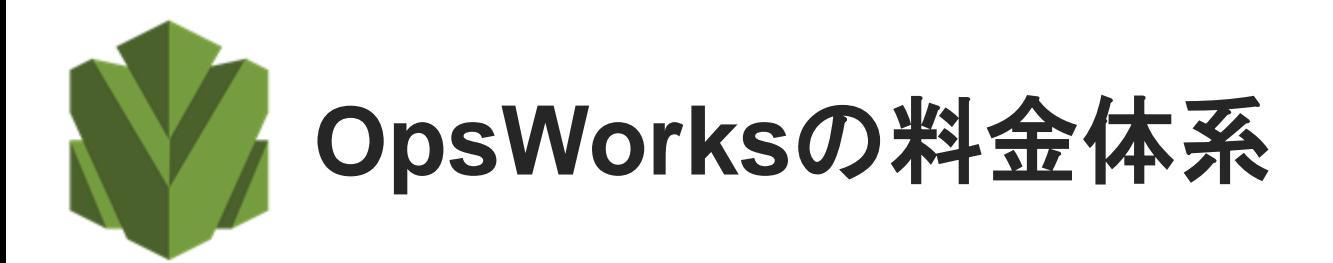

■ OpsWorks自体は無料

OpsWorksにて作成されたAWSリソース(EC2イン スタンス、EBSボリューム、Elastic IPアドレスなど)

OpsWorksはログを作成し、お客様のアカウントの Amazon S3バケットに保存するため、その課金が 発生

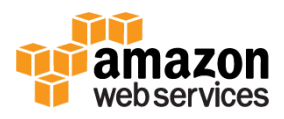

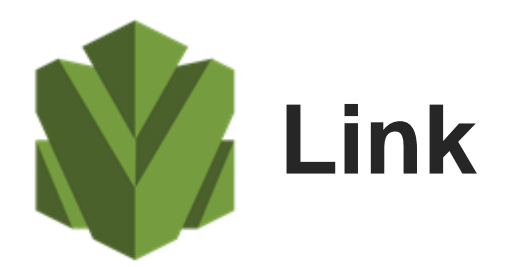

#### **T AWS OpsWorks User Guide**

• [http://docs.aws.amazon.com/opsworks/latest/usergui](http://docs.aws.amazon.com/opsworks/latest/userguide/welcome.html) [de/welcome.html](http://docs.aws.amazon.com/opsworks/latest/userguide/welcome.html)

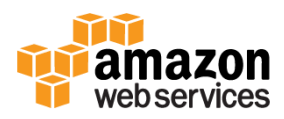

# ご清聴ありがとうございました!

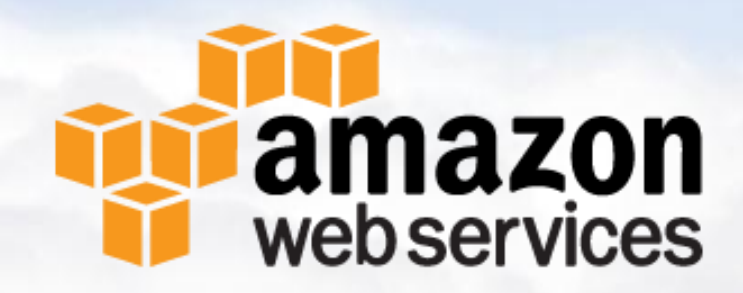

## APPENDIX

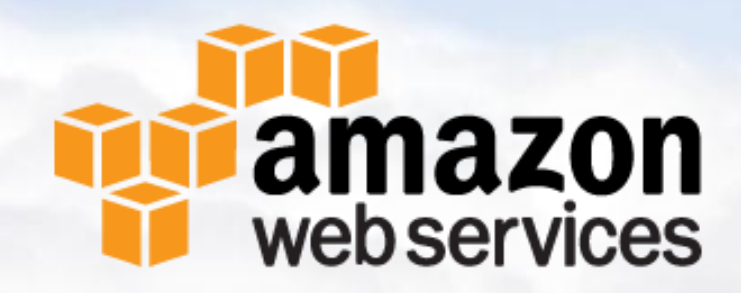

# Chef-Soloによるhttpdインストール(1)

#### 1. Chef-Soloインストール

\$ curl -L http://www.opscode.com/chef/install.sh | sudo bash

#### 2. Cookbook作成

\$ knife cookbook create apache -o cookbooks

#### 3. Chef-Solo設定ファイル2つ作成

\$ cat > solo.rb file\_cache\_path "/tmp/chef-solo" cookbook\_path ["/home/ec2-user/cookbooks"]

```
$ cat > localhost.json
{
    "run_list" : [
         "recipe[apache]"
\Box}
```
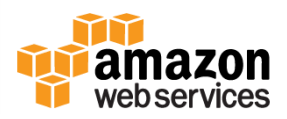

# Chef-Soloによるhttpdインストール(2)

#### 4. レシピ作成・編集

\$ cat > ./cookbooks/apache/recipes/default.rb package "httpd" do action :install end

#### 5. Chef-Soloを実行してパッケージインストール

\$ sudo chef-solo -c solo.rb -j ./localhost.json

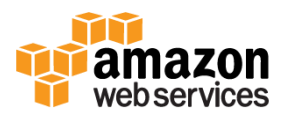